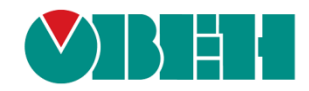

# **CODESYS V3.5**

# **Библиотека OwenVisuTools**

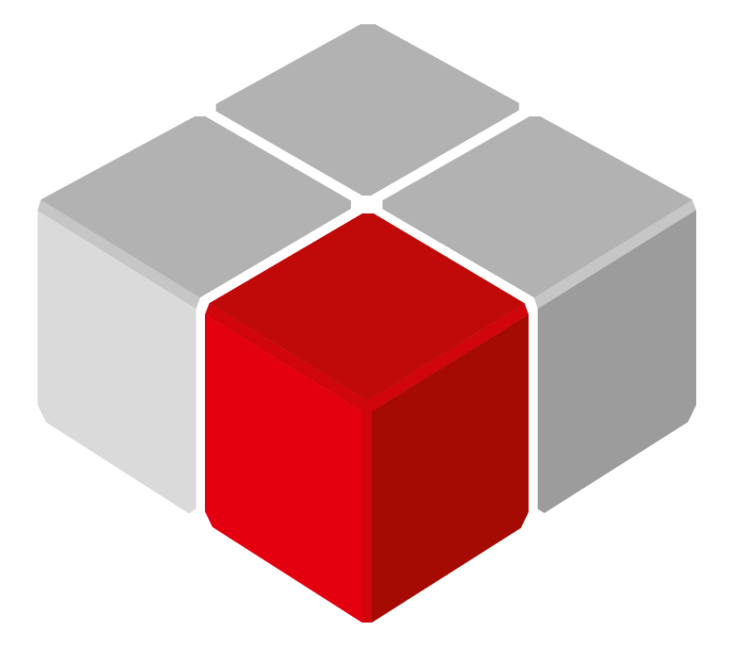

Руководство пользователя

05.09.2023 версия 3.0

# Оглавление

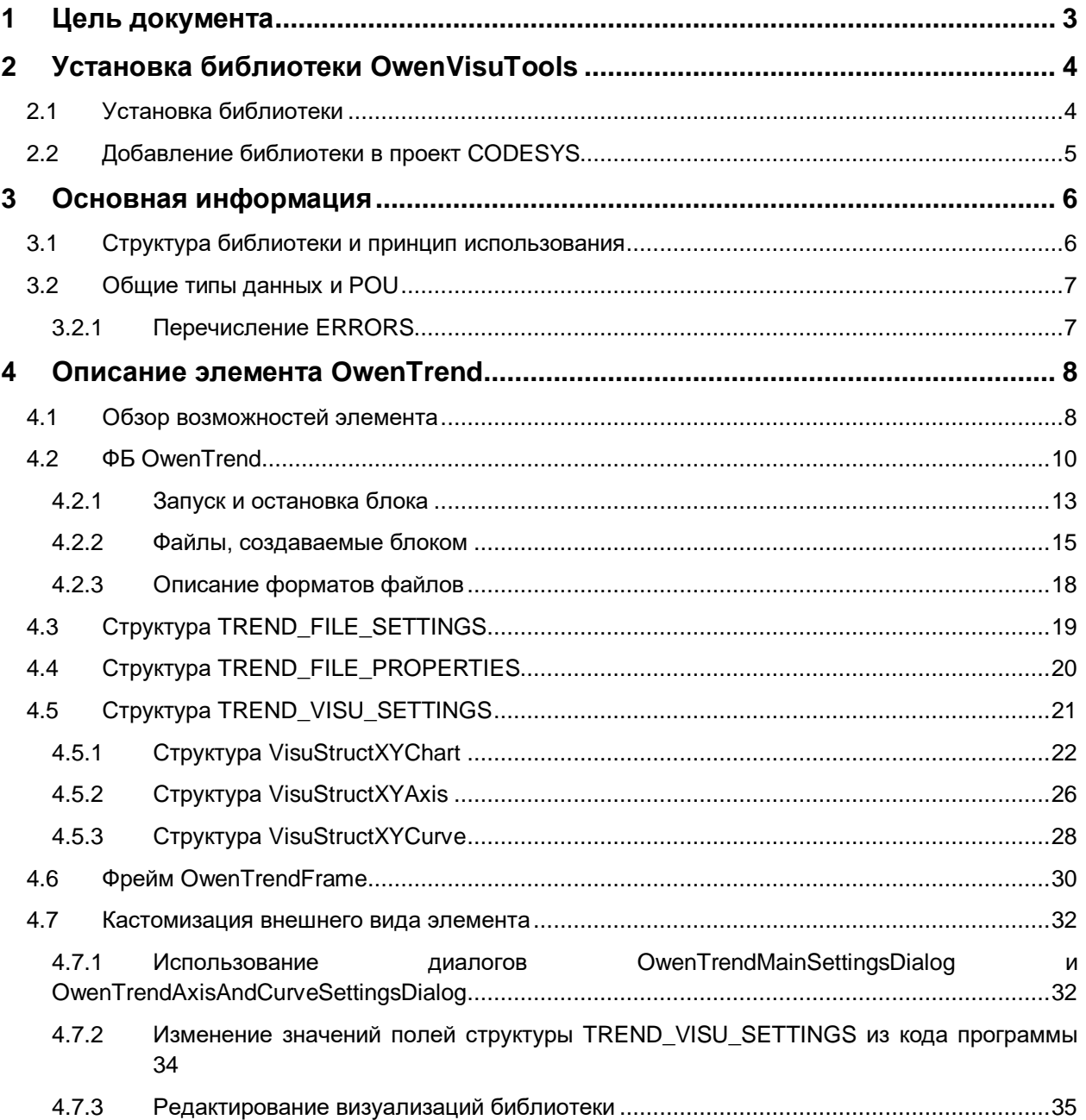

# <span id="page-2-0"></span>**1 Цель документа**

Настоящее руководство содержит описание библиотеки **OwenVisuTools**. Эта библиотека включает в себя комплексные графические элементы, расширяющие возможности визуализации CODESYS. В данном документе описана версия библиотеки **3.5.17.21**.

Данная версия библиотеки содержит следующие графические элементы:

• **Тренд (OwenTrend)**.

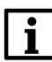

#### **ПРИМЕЧАНИЕ**

Для использования библиотеки требуется версия **CODESYS V3.5 SP17 Patch 3** или выше.

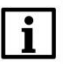

## **ПРИМЕЧАНИЕ**

Работа библиотеки поддерживается только на контроллерах ОВЕН и виртуальном контроллере **CODESYS Control Win V3**.

#### **ПРИМЕЧАНИЕ**

Для использования библиотеки **OwenVisuTools** требуется установка библиотеки **OwenStringUtils** версии **3.5.4.9**.

# <span id="page-3-0"></span>**2 Установка библиотеки OwenVisuTools**

## <span id="page-3-1"></span>**2.1 Установка библиотеки**

Библиотека **OwenVisuTools** доступна для загрузки на сайте компании [ОВЕН](http://www.owen.ru/) в разделе **CODESYS V3/Библиотеки**.

Для установки библиотеки в **CODESYS** в меню **Инструменты** следует выбрать пункт **Репозиторий библиотек**, нажать кнопку **Установить**, выбрать фильтр **Файлы библиотек (.library)** или **Все файлы** и указать путь к файлу библиотеки:

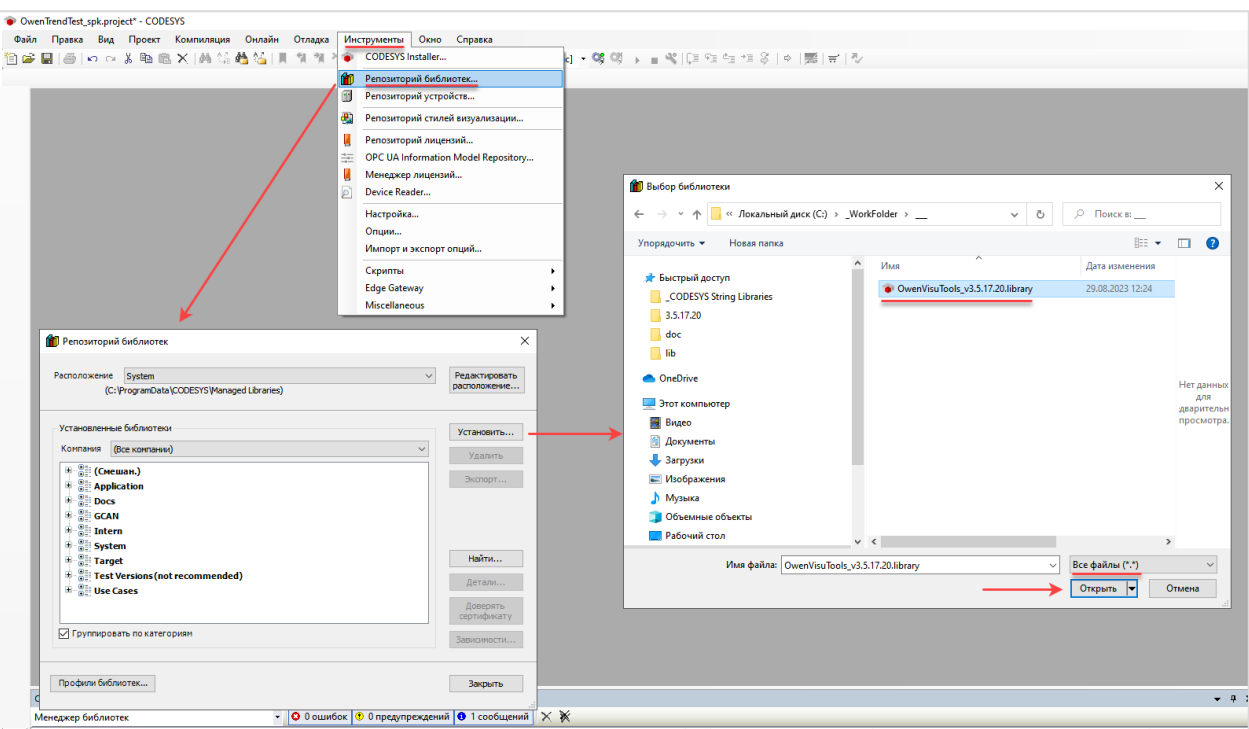

**Рисунок 2.1 – Установка библиотеки OwenVisuTools в среду CODESYS**

# <span id="page-4-0"></span>**2.2 Добавление библиотеки в проект CODESYS**

Для добавления библиотеки **OwenVisuTools** в проект **CODESYS** в **Менеджере библиотек** следует нажать кнопку **Добавить библиотеку**, в появившемся списке выбрать библиотеку **OwenVisuTools** и нажать **ОК**.

| <b>ПРИ Менеджер библиотек х</b>                                                                                                    |                                    |                    |  |
|----------------------------------------------------------------------------------------------------|------------------------------------|--------------------|--|
| • Добавить библиотеку УХ далить библиотеку Матьска По Детали   Плейсхолдеры   17 Репозиторий библиотек ● Легенда иконки   1 Summary |                                    |                    |  |
| Имя                                                                                                    | Дополнительное имя                 | Действующая версия |  |
| ⊞ - 16<br>3SLicense = 3SLicense, 3.5.17.0 (3S - Smart Software Solutions GmbH)                                                      | 3S_LICENSE                         | 3.5.17.0           |  |
| ⊕ 16<br>BreakpointLogging = Breakpoint Logging Functions, 3.5.17.0 (3S - Smart Software Solutions GmbH)                             | BPLog                              | 3.5.17.0           |  |
| 田田野<br>CAA Device Dignosis = CAA Device Diagnosis, 3.5.17.0 (CAA Technical Workgroup)                                               | <b>DED</b>                         | 3.5.17.0           |  |
| 16<br>CAA Memory = GAA Memory, 3.5.17.0 (CAA Technical Workgroup)                                                                   | <b>MEM</b>                         | 3.5.17.0           |  |
| IoDrvEthernet = $I_{\text{Q}}$ rvEthernet, 3.5.17.0 (3S - Smart Software Solutions GmbH)<br>田…                                      | <b>IoDrvEthernet</b>               | 3.5.17.0           |  |
| IoStandard = IoStandard, 3.5.17.0 (System)                                                                                          | IoStandard                         | 3.5.17.0           |  |
| OwenStorage, 3.5.17.3 (Production association OWEN)                                                                                 | OwenStorage                        | 3.5.17.31          |  |
|                                                                                                    |                                    |                    |  |
| Библиотека                                                                                                    |                                    | X                  |  |
|                                                                                                    |                                    |                    |  |
| Введите строку для полнотекстового поиска во всех библиотеках                                                                       |                                    | G                  |  |
| Библиотека                                                                                                    | Компания                           |                    |  |
| OwenModemLib                                                                                                    | Owen                               |                    |  |
| OwenNet                                                                                                    | Owen                               |                    |  |
| OwenPidRegs                                                                                                    | Production association OWEN        |                    |  |
| OwenProtocolDrv                                                                                                    | Owen                               |                    |  |
| OwenSnmp                                                                                                    | Production association OWEN        |                    |  |
| OwenStorage                                                                                                    | Production association OWEN        |                    |  |
| OwenStringUtils                                                                                                    | Production association OWEN        |                    |  |
| OwenTestTools                                                                                                    | Production association OWEN        |                    |  |
| OwenTimeUtils                                                                                                    | Production association OWEN        |                    |  |
| OwenTypes                                                                                                    | Production association OWEN        |                    |  |
| <b>OwenVendorProtocols</b>                                                                                                    | Production association OWEN        |                    |  |
| OwenVisuDialogs                                                                                                    | Production association OWEN        |                    |  |
| OwenVisuTools                                                                                                    | Production association OWEN        |                    |  |
| OwenWatchdog                                                                                                    | Production association OWEN        |                    |  |
| OwenYandexHome                                                                                                    | Production association OWEN        |                    |  |
| PidReg3                                                                                                    | Owen                               |                    |  |
| <b>Plc Services</b>                                                                                                    | System                             |                    |  |
| PragmaTestLibrary                                                                                                    | 3S - Smart Software Solutions GmbH |                    |  |
| Дополнительно                                                                                                    | ок                                 | Отмена             |  |

**Рисунок 2.2 – Добавление библиотеки OwenVisuTools**

После добавления библиотека появится в списке **Менеджера библиотек**:

| 11 Менеджер библиотек x                                                                                                    |                    |                    |  |  |
|----------------------------------------------------------------------------------------------------|--------------------|--------------------|--|--|
| Н Добавить библиотеку ХХ Удалить библиотеку   № Свойства Парави   Плейсхолдеры   Пр Репозиторий библиотек (1) Легенда иконки   ⇒ Summary |                    |                    |  |  |
| Имя                                                                                                    | Дополнительное имя | Действующая версия |  |  |
| $\Box$ CAA Device Diagnosis = CAA Device Diagnosis, 3.5.17.0 (CAA Technical Workgroup)                                                   | <b>DED</b>         | 3.5.17.0           |  |  |
| CAA Memory = CAA Memory, 3.5.17.0 (CAA Technical Workgroup)                                                                              | <b>MEM</b>         | 3.5.17.0           |  |  |
| $\mathbb{H}$ IoStandard = IoStandard, 3.5.17.0 (System)                                                                                  | <b>IoStandard</b>  | 3.5.17.0           |  |  |
| <sup>[6]</sup> [a] OwenStorage, 3.5.17.31 (Production association OWEN)                                                                  | OwenStorage        | 3.5.17.31          |  |  |
| OwenTypes = OwenTypes, 3.5.17.1 (Production association OWEN)                                                                            | OwenTypes          | o<br>3.5.17.1      |  |  |
| OwenVisuTools = OwenVisuTools, 3.5.17.19 (Production association OWEN)<br>田 -                                                            | <b>OVT</b>         | Ð<br>3.5.17.19     |  |  |
| Screen, 3.5.17.31 (Production association OWEN)<br>$\pm$ $\pm$                                                                           | Screen             | 3.5.17.31          |  |  |
| - 6<br>Standard = Standard, 3.5.17.0 (System)                                                                                            | Standard           | 3.5.17.0           |  |  |
| $\begin{bmatrix} 1 \\ 2 \end{bmatrix}$ Standard64 = Standard64, 3.5.17.0 (System)                                                        | Standard64         | 3.5.17.0           |  |  |

**Рисунок 2.3 – Список библиотек проекта**

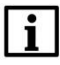

#### **ПРИМЕЧАНИЕ**

При обращении к типам данных и POU библиотеки следует перед их названием указывать префикс **OVT** (пример: **OVT.OwenTrend**).

#### <span id="page-5-0"></span>3 Основная информация

#### <span id="page-5-1"></span> $3.1$ Структура библиотеки и принцип использования

Каждый графический элемент в библиотеке является сочетанием двух объектов:

- фреймом, представляющим собой визуальную часть элемента;
- функциональным блоком (ФБ), реализующим логику работы элемента.

Для использования элемента пользователю требуется:

- объявить в проекте экземпляр функционального блока элемента и организовать его циклический вызов с передачей на входы нужных значений;
- разместить на экране визуализации стандартный графический элемент Фрейм или Набор  $\bullet$ вкладок, выбрать в нем экран фрейма элемента из библиотеки OwenVisuTools и на вкладке Ссылки привязать экземпляр функционального блока элемента.

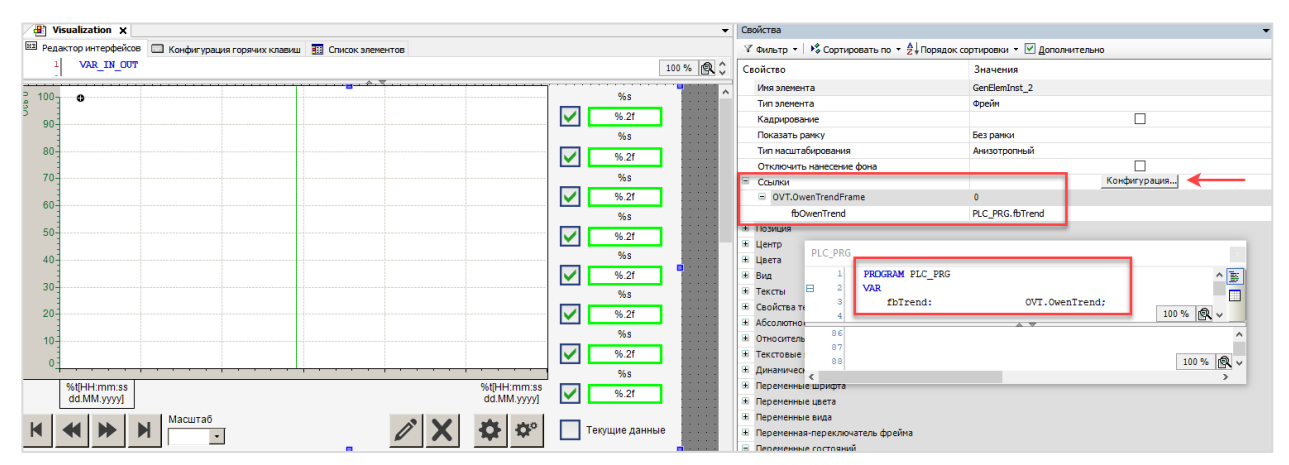

Рисунок 3.1.1 - Привязка экземпляра ФБ к фрейму

Внешний вид элемента может быть изменен пользователем для соответствия требованиям к визуализации его проекта. Информация о доступных способах изменения внешнего вида элемента приведена в последнем пункте раздела его описания.

# <span id="page-6-0"></span>3.2 Общие типы данных и POU

#### <span id="page-6-1"></span>Перечисление ERRORS  $3.2.1$

Перечисление ERRORS описывает ошибки, которые могут возникнуть во время вызова ФБ и функций библиотеки.

Таблица 3.2.1 - Описание элементов перечисления ERRORS

| Название        | Значение | Описание                                                                                                    |
|-----------------|----------|----------------------------------------------------------------------------------------------------|
| NO ERROR        | 0        | Нет ошибок                                                                                                    |
| NOT OWEN DEVICE |          | Данное устройство не является контроллеров ОВЕН или виртуальным<br>контроллером CODESYS Control Win V3 - и поэтому не поддерживает<br>использование библиотеки |

# <span id="page-7-0"></span>**4 Описание элемента OwenTrend**

## <span id="page-7-1"></span>**4.1 Обзор возможностей элемента**

В списке стандартных (входящих в дистрибутив среды) графических элементов CODESYS присутствует элемент **Тренд**, используемый для отображения значения переменных в виде графика с возможностью просмотра истории:

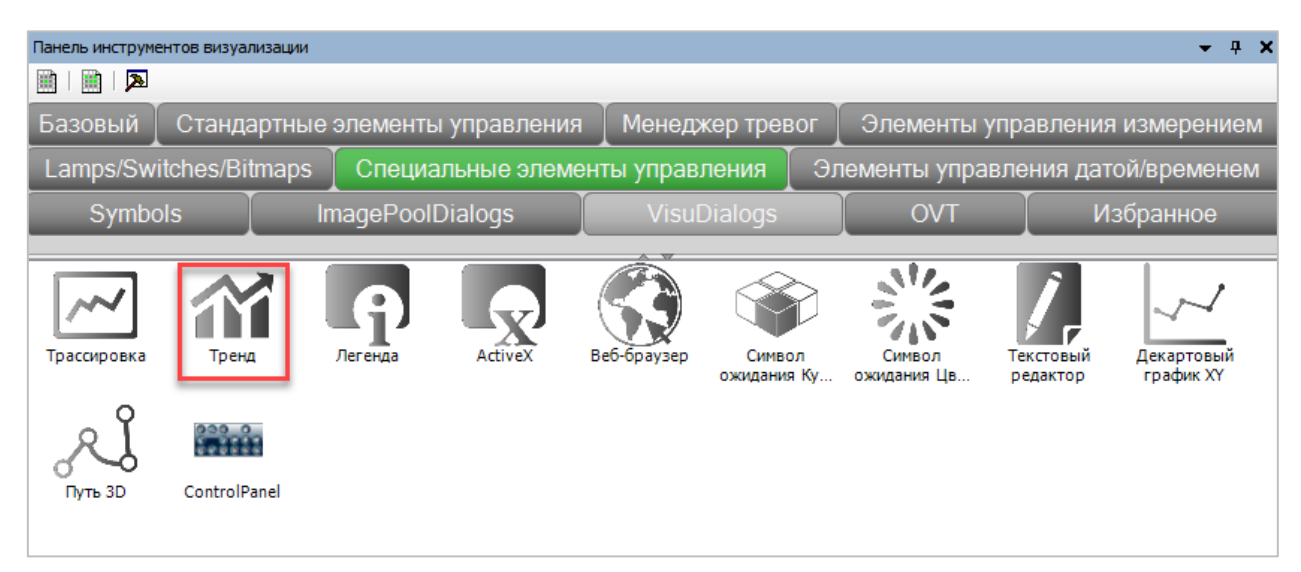

**Рисунок 4.1.1 – Стандартный элемент Тренд в панели инструментов визуализации**

Для сохранения исторических данных этот элемент использует встраиваемую СУБД [SQLite.](https://ru.wikipedia.org/wiki/SQLite) Если в процессе записи данных в этот файл питание контроллера будет отключено, то файл может быть поврежден. Валидация и восстановление файлов SQLite в текущих версиях CODESYS не реализована, поэтому после загрузки контроллера в тренде может появиться следующее сообщение:

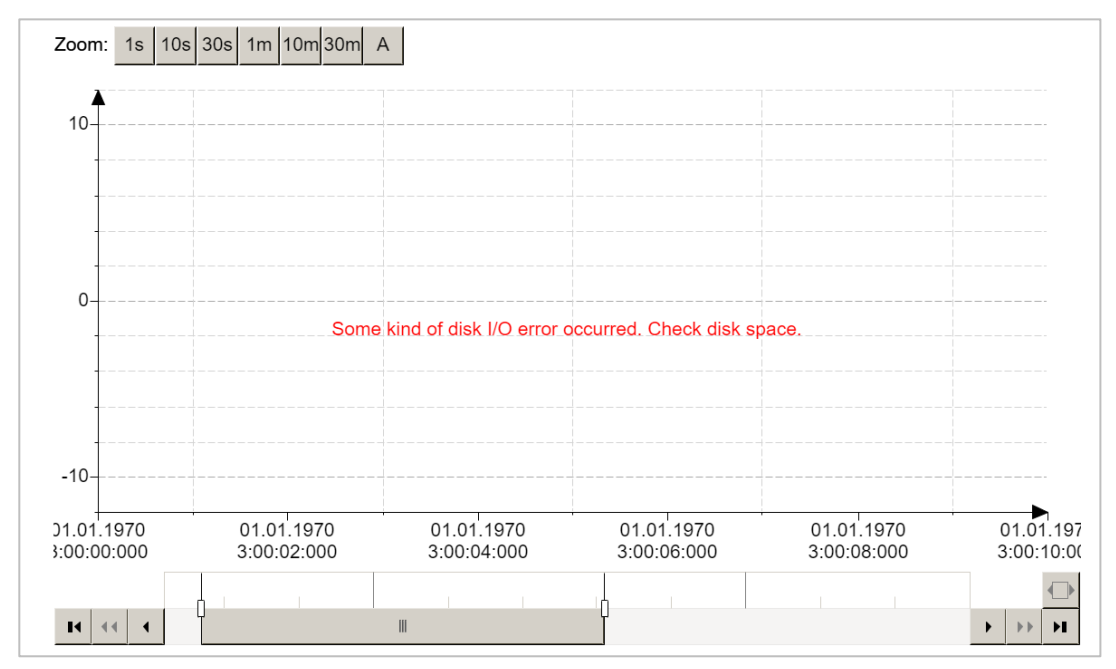

**Рисунок 4.1.2 – Отображение сообщения об ошибке при повреждении файла тренда**

Текст ошибки может быть другим - например, «Error 30405 occurred» (вместо 30405 может отображаться другой код ошибки). В некоторых ситуациях при повреждении файла тренда при переходе на экран визуализации, на котором он размещен, возникает исключение в работе приложения контроллера.

Кроме того, сохранение исторических данных в формате SQLite затрудняет их последующий анализ на ПК, потому что для работы с ним не подходит обычное офисное ПО (например, Microsoft Excel).

Это стало основными причинами, по которой компания ОВЕН разработала собственный графический элемент с названием OwenTrend. Ниже перечислен список его возможностей:

- работа в режиме трассировки (отображение текущих значений в режиме реального времени без сохранения истории) и тренда (с сохранением истории и возможностью ее просмотра в элементе);
- отображение до 8 перьев;
- поддержка до 4 осей Y с различным масштабом;
- отображение курсора для определения значений перьев тренда в конкретной временной  $\bullet$ точке;
- поддержка изменения масштаба оси Х:
- сохранение истории в файле бинарного формата (с расширением .bin; этот файл используется самим элементом) и файле формата .csv (для обработки накопленных данных на ПК);
- файл бинарного формата валидируется после перезагрузки контроллера в случае его повреждения некорректные записи будут удалены, и тренд продолжит работу;
- пути к файлам тренда определяются пользователем можно сохранять их на USB- или SDнакопителе, в директории FTP-сервера контроллера или по произвольному пути в файловой системе контроллера;
- возможность управления видимостью перьев;
- возможность приостановки работы элемента;
- возможность очистки истории элемента;
- широкие возможности по настройке внешнего вида элемента (см. подробнее в п. 4.7).

Элемент включает в себя:

- функциональный блок OwenTrend, реализующий логику работы элемента и используемый  $\bullet$ для его настройки в программе пользователя;
- фрейм OwenTrendFrame, реализующий графическую часть элемента;  $\bullet$
- OwenTrendMainSettingsDialog OwenTrendAxisAndCurveSettingsDialog. диалоги  $\mathsf{M}$ используемые для настройки визуальной части элемента в процессе работы приложения контроллера через визуализацию CODESYS.

Визуальная часть элемента основана на стандартном элементе CODESYS Декартовый график XY.

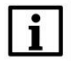

## **ПРИМЕЧАНИЕ**

В проекте может быть использовано несколько экземпляров элемента, но единовременно должно вызываться не более 20 (при условии, что пользователь в дополнение к этому не вызывает экземпляры блоков библиотеки в своем проекте или не использует компоненты, в которых организован вызов этих блоков - например, **OwenArchiver**). Это связано с ограничением библиотеки САА File, использованной для реализации работы с файлами элемента.

# <span id="page-9-0"></span>4.2 ФБ OwenTrend

Функциональный блок OwenTrend реализует логику работы соответствующего графического элемента и позволяет произвести его настройку.

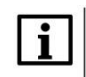

#### **ПРИМЕЧАНИЕ**

Если вызов экземпляра ФБ производится в программе, привязанной к задаче VISU\_TASK, то эта программа должна быть добавлена в списке после системной программы VisuElems.Visu\_Prg.

Вход **xEnable** используется для запуска и остановки блока. Подробнее механизм запуска и остановки описан в п. 4.2.1.

Вход **х TraceMode** определяет режим работы блока: если он имеет значение TRUE, то блок работает в режиме трассировки, а если FALSE - то в режиме тренда. В режиме трассировки в элементе отображаются только текущие значения переменных; сохранения исторических данных в .bin-файл и .csv-файл не происходит. В режиме тренда значения перьев сохраняются в .bin и .csv-файл, а в фрейме OwenTrendFrame отображаются кнопки для просмотра исторических данных.

К входу dtCurrentDateAndTime следует привязать переменную, содержащую текущее значение системного времени контроллера (рекомендуется использовать переменную, привязанную к каналу Date And Time узла OwenRTC таргет-файла контроллера OBEH). В случае запуска проекта на виртуальном контроллере - можно использовать для получения системного времени функцию SysTimeRtcGet из библиотеки SysTimeRtc или другую аналогичную функцию.

На вход alrCurrentTrendValues передается массив из 8 переменных типа LREAL с текущими значениями перьев элемента. Число перьев определяется значением входа usiValuesCount; максимальное число перьев - 8. Значения неиспользуемых элементов массива следует оставить нулевыми. Если нужно отображать в элементе переменные других типов (например, UINT, INT, REAL и т. д. - то их нужно преобразовать к типу LREAL с помощью оператора TO\_LREAL.

Ha pstTrendVisuSettings передается указатель ВХОД на экземпляр структуры TREND VISU SETTINGS, значения полей которой определяют внешний вид элемента. Если требуется изменять внешний вид элемента в процессе работы приложения через диалоги настройки (см. п. 4.7.1), то экземпляр этой структуры должен быть объявлен в области энергонезависимых переменных (VAR RETAIN), чтобы изменения сохранялись после перезагрузки контроллера. Обратите внимание, что размер структуры - 23424 байта, а общий размер энергонезависимой памяти контроллеров OBEH - 64 Кб.

Ha pstTrendFileSettings передается ВХОД указатель на экземпляр структуры TREND FILE SETTINGS. С помощью полей структуры задаются пути к .bin и .csv-файлам, устанавливается периодичность сохранения значений перьев в эти файлы и максимальное число записей для них. Более подробная информация о механизме работы с файлами приведена в п.  $4.2.2.$ 

Ha вход pstTrendFileProperties передается указатель на экземпляр структуры TREND FILE PROPERTIES. С помощью полей структуры разработчик может узнать максимальные размеры .bin и .csv-файла в байтах, а также номера последних записей в этих файлах. Поля этой структуры доступны только для чтения.

Для обеспечения возможности дозаписи данных в .csv-файл после перезагрузки контроллера требуется объявить экземпляр структуры в области энергонезависимых переменных (VAR RETAIN);

в противном случае после перезагрузки контроллера .csv-файл начнет перезаписываться со своей первой записи. .bin-файл продолжает дозаписываться после перезагрузки контроллера независимо от принадлежности экземпляра структуры к области энергонезависимых переменных.

По переднему фронту входа **xClearBinFile** выполняется удаление бинарного (.bin) файла тренда и очистка данных элемента (в т. ч. тех, которые отображались на тренде в момент очистки), после чего блок автоматически создаст новый файл и заново начнет записывать в него исторические данные. Вход обрабатывается только в том случае, если вход **xEnable** имеет значение **TRUE**.

По переднему фронту входа **xClearCsvFile** выполняется удаление .csv-файла тренда, после чего блок автоматически создаст новый файл и заново начнет записывать в него исторические данные. Вход обрабатывается только в том случае, если вход **xEnable** имеет значение **TRUE**.

Пока блок находится в работе – выход **xActive** имеет значение **TRUE**. В случае возникновения ошибки выход **xError** принимает значение **TRUE**, а на выходе **eError** отображается код ошибки из перечисления [ERRORS.](#page-6-1)

Визуальная часть элемента описана [в п. 4.6.](#page-29-0)

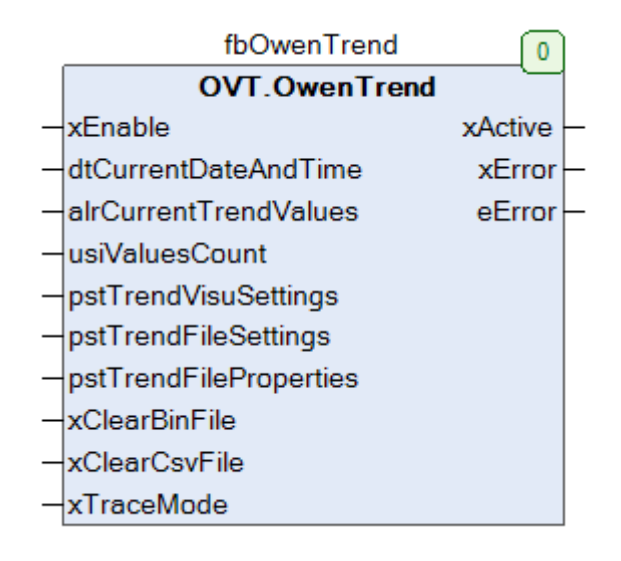

![](_page_10_Figure_7.jpeg)

![](_page_10_Picture_178.jpeg)

![](_page_10_Picture_179.jpeg)

![](_page_11_Picture_231.jpeg)

#### <span id="page-12-0"></span>**4.2.1 Запуск и остановка блока**

Управление работой блока осуществляется с помощью входа **xEnable**. Блок находится в работе до тех пор, пока переменная, привязанная ко входу **xEnable**, имеет значение **TRUE**. По заднему фронту входа **xEnable** производится остановка блока.

В момент остановки выходы блока принимают следующие значения:

- xActive = FALSE;
- xError = FALSE;
- eError = ERRORS.NO\_ERROR.

В период остановки блок не выполняет никаких операций. Если блок работает в режиме тренда (то есть его вход **xTraceMode** имеет значение **FALSE**), то все используемые им файлы являются закрытыми – поэтому, например, можно произвести их копирование, не опасаясь за консистентность данных. Кнопки фрейма [OwenTrendFrame](#page-29-0) являются неактивными.

Повторный запуск блока после остановки (в том числе, после перезагрузки контроллера) сопровождается следующими действиями:

- если блок работает в режиме трассировки (то есть вход **xTraceMode** = **TRUE**), то после повторного запуска график полностью очищается и начинает отрисовываться заново;
- если блок работает в режиме тренда (то есть вход **xTraceMode** = **FALSE**), то после повторного запуска значения перьев за интервал времени остановки отображаются равными значению поля **lrStopValue** из структуры [TREND\\_VISU\\_SETTINGS.](#page-20-0) Это значение должно быть выбрано специально таким, чтобы переменные перьев не могли принять его в процессе нормальной работы системы – например, если вы знаете, что температура вашего объекта управления не может быть больше 200 °C, то установите для **lrStopValue**, например, значение 300. В .bin-файл тренда добавляются записи со значением **lrStopValue**. Затрачиваемое на добавление этих записей время зависит от периода остановки блока и значения полей **tSamplePeriod** и **udiSaveBinPeriod** экземпляра структуры [TREND\\_FILE\\_SETTINGS](#page-18-0)**.** Максимальное число записей со значением **lrStopValue**, которое может быть добавлено при повторном запуске блока после остановки – **3000**. Если блок был остановлен на интервал времени, за который согласно настройкам должно было быть добавлено большее число записей – то первая запись после повторного запуска будет добавлена «вплотную» к предыдущим данным, что приведет к нарушению масштаба графика по оси времени (т. е. при прокрутке графика в режиме истории на разных страницах тренда может отображаться разный диапазон времени, зависящий от времени, на которое производилась остановка элемента). В .csv-файле период остановки блока никак специально не отображается – но его можно определить по разнице в метках времени соседних записей, которая будет превышать произведение полей **tSamplePeriod** и **udiCsvBinPeriod** экземпляра структуры [TREND\\_FILE\\_SETTINGS](#page-18-0)**.**

Значения входов **usiValuesCount**, **pstTrendFileSettings** и **pstTrendVisuSettings** (включая значения элементов структур) считываются блоком только в момент запуска (по переднему фронту входа **xEnable**). Их изменение в процессе работы блока не приведет ни к каким последствиям – для применения новых значений потребуется перезапустить блок.

В процессе запуска блока выполняется:

- валидация размера .bin-файла. Если размер .bin-файла не кратен размеру одной записи, то последняя запись файла восстанавливается на основании метки времени предыдущей записи и значения **lrStopValue**;
- проверка конфигурации .bin-файла и .csv-файла.

Проверка конфигурации .bin-файла осуществляется следующим образом:

- если задаваемое при загрузке проекта значение поля **tSamplePeriod** отличается от значения, ранее использованного при работе с этим файлом – то файл пересоздается и сохранение исторических данных начинается заново;
- если задаваемое при загрузке проекта ограничение на максимальное число записей в файле [\(TREND\\_FILE\\_SETTINGS.](#page-18-0)**udiMaxBinRecordCount**) меньше текущего числа записей в файле– то файл пересоздается и сохранение исторических данных начинается заново.

Проверка конфигурации .csv-файла осуществляется следующим образом:

- если задаваемое при загрузке проекта входа **usiValuesCount** отличается от значения этого же входа, ранее использованного при работе с этим файлом – то файл пересоздается и сохранение исторических данных начинается заново;
- если задаваемое при загрузке проекта ограничение на максимальное число записей в файле [\(TREND\\_FILE\\_SETTINGS.](#page-18-0)**udiMaxСsvRecordCount**) меньше текущего числа записей в файле – то файл пересоздается и сохранение исторических данных начинается заново.

При запуске и остановке блока в лог контроллера (вкладка **Device – Журнал**) добавляется соответствующее сообщение от компонента **OwenTrend**. В тексте сообщения указано имя экземпляра функционального блока, который был запущен или остановлен.

| <b>Device <math>\times</math> E</b> PLC_PRG |           |                     |                                                                                                    |                         |
|---------------------------------------------|-----------|---------------------|----------------------------------------------------------------------------------------------------|-------------------------|
| Установки соединения                        |           |                     | Components ▼ T = 3 2 0 72 0 86 E 4 0 2784 1 1167 PicLog<br>▼ □ UTC Time □ 日 日                      |                         |
| Приложения                                  | Жёсткость | Временная отметка   | Описание                                                                                           | Компонент               |
|                                             | o         | 23.08.2023 09:45:01 | PLC PRG.fbTrend: Trend is stopped                                                                  | OwenTrend               |
| Резервное копирование и                     | ۰         | 23.08.2023 09:43:56 | Visu_PRG: Creating Client successful for Extern-ID: 86729 Returned IEC-ID: 0                       | <b>IFCVisualization</b> |
| восстановление                              | Ð         | 23.08.2023 09:43:56 | Visu PRG: Creating Client for Extern-ID: 86729                                                     | IECVisualization        |
| Файлы                                       | ۰         | 23.08.2023 09:43:56 | Webserver started                                                                                  | CmpWebServer            |
|                                             | ۰         | 23.08.2023 09:43:56 | HTTPS is not working with your configuration. See previous log entries for details!                | CmpWebServer            |
| Журнал                                      | ₩         | 23.08.2023 09:43:56 | The needed certificate is not available for HTTPS.                                                 | CmpWebServer            |
|                                             | ۰         | 23.08.2023 09:43:56 | TIsCreateContext: Creating the TLS context for namespace 'WebServer' failed.                       | <b>CmpOpenSSL</b>       |
| Установки ПЛК                               | ۰         | 23.08.2023 09:43:56 | TIsCreateContext: Failed to read certificate './PKI/cert/wwwserver.cer' in namespace: 'WebServer'. | CmpOpenSSL              |
| Оболочка ПЛК                                | ۰         | 23.08.2023 09:43:56 | Visuinitialization done.                                                                           | IECVisualization        |
|                                             | ۰         | 23.08.2023.09:43:56 | Visuinitialization starting.                                                                       | IECVisualization        |
| Пользователи и группы                       | ۰         | 23.08.2023 09:43:56 | <b>Application start</b>                                                                           | IoDrvSPK1XXM01          |
|                                             | ۰         | 23.08.2023 09:43:56 | PLC PRG.fbTrend: Trend is started                                                                  | OwenTrend               |
| Права доступа                               | ۰         | 23.08.2023.09:43:03 | Application [Application] loaded via [Download]                                                    | CmpApp                  |
|                                             | ۰         | 23.08.2023 09:43:02 | SoftName: watchdog v1.0.0.0                                                                        | IoDrvWatchdog           |
| Символьные права                            |           | 23.08.2023 09:43:02 | DevName: WATCHDOG                                                                                  | IoDrvWatchdog           |
|                                             | ۰         | 23.08.2023 09:43:02 | DrvName: IoDrvWatchdog v1.0.0.0                                                                    | IoDrvWatchdog           |
| <b>Licensed Software Metrics</b>            |           | 23.08.2023 09:43:02 | VenName: OWEN                                                                                      | IoDrvWatchdog           |

**Рисунок 4.2.2 – Сообщения о запуске и остановке блока в логе контроллера**

#### <span id="page-14-0"></span> $4.2.2$ Файлы. создаваемые блоком

В режиме тренда (когда вход **xTraceMode** имеет значение FALSE) экземпляр блока сохраняет данные перьев в файлы бинарного (.bin) и текстового (.csv) форматов; при этом создается только один файл каждого формата. Бинарный файл используется самим элементом для отображения исторических данных. Файл формата .csv предназначен для конечного пользователя - он может быть выгружен из контроллера (например, через web-визуализацию CODESYS, по протоколу FTP или с помощью извлечения USB/SD-накопителя - в случае, если файл сохраняется в память накопителя) и использован для анализа работы системы автоматизации.

Настройки сохранения файлов задаются в экземпляре структуры TREND FILE SETTINGS. указатель на который передает на вход pstTrendFileSettings. Структура определяет:

- пути к сохраняемым файлам (поля sPathToBinFile и sPathToCsvFile).
- периодичность добавления новых точек на график (поле tSamplePeriod);
- коэффициенты для расчета периода сохранения файлов (поля udiSaveBinPeriod и udiSaveCsvPeriod):
- максимальное число записей файлах (поля udiMaxBinRecordCount  $\overline{B}$ И udiMaxCsvRecordCount).

![](_page_14_Picture_8.jpeg)

#### **ПРИМЕЧАНИЕ**

Рекомендуется сохранять файлы элемента на USB- или SD-накопитель, чтобы предотвратить деградацию и следующий за ней выход из строя встроенной flash-памяти контроллера.

Период сохранения данных в файлы определяется как произведение значения входа блока tSamplePeriod и коэффициентов udiSaveBinPeriod и udiSaveCsvPeriod. Значение коэффициентов должно принадлежать диапазону 1...300. Если заданное значение выходит за границы диапазона, то вместе него блок будет использовать значение соответствующей границы диапазона.

Рассмотрим следующую ситуацию:

- tSamplePeriod =  $T#10s$ :  $\bullet$
- udiSaveBinPeriod =  $5$ :
- udiSaveCsvPeriod =  $20$ .

При таких настройках:

- на тренде каждые 10 секунд будут отрисовываться текущие значения перьев;  $\bullet$
- каждые 50 секунд (T#10s · 5) в .bin-файл будут записываться данные за прошедшие 50 секунд (то есть последние 5 записей);
- каждые 200 секунд (T#10s · 20) в .с зу-файл будут записываться данные за прошедшие 200  $\bullet$ секунд (то есть последние 20 записей);

После того, как число записей R файлах ДОСТИГНЕТ максимального значения соответственно) (udiMaxBinRecordCount и udiMaxCsvRecordCount файлы начнут перезаписываться начиная с самых ранних записей в режиме циклического буфера.

При установке значений максимального числа записей следует учитывать, что максимальный размер файла не должен превышать 2 Гб - это связано с ограничениями системных библиотек CODESYS. Максимально возможный размер файла в байтах для заданного числа записей можно определить с помощью полей udiFbMaxBinFileSize и udiFbMaxCsvFileSize экземпляра структуры TREND VISU PROPERTIES - их значения рассчитываются самим блоком при его запуске.

![](_page_15_Picture_1.jpeg)

#### **ПРИМЕЧАНИЕ**

Максимально возможный размер файла не должен превышать объем свободной flash-памяти контроллера (если файл сохраняется в памяти контроллера) или накопителя (если файл сохраняется на накопителе).

Пользователь определяет пути, по которым будут сохраняться файлы тренда, с помощью полей sPathToBinFile и sPathToCsvFile экземпляра структуры TREND\_FILE\_SETTINGS. Файлы могут сохраняться во flash-памяти контроллера или на подключенных к нему накопителях. Рекомендуется сохранять файлы на накопителях, чтобы избежать деградации встроенной flash-памяти контроллера.

Путь может быть задан в явном виде, например: '/home/root/CODESYS\_WRK/MyTrend.bin'. Но во многих ситуациях удобнее использовать в путях заместители, которые автоматически будут интерпретированы как пути к определенных директориям контроллера или подключенных к нему накопителей. Список доступных заместителей приведен в таблице ниже:

| Директория                                                            | ПЛК2хх<br>CNK1xx [M01]          |                        | Заместитель        |
|-----------------------------------------------------------------------|---------------------------------|------------------------|--------------------|
| Рабочая<br>директория                                                 | /home/root/CODESYS_WRK/PlcLogic | /root/CODESYS/PlcLogic | \$\$PIcLogic\$\$   |
| USB-<br>накопитель                                                    | /mnt/ufs/media/sda1             |                        | <b>\$\$USB\$\$</b> |
| SD-накопитель                                                         | /mnt/ufs/media/mmcblk0p1        |                        | <b>\$\$SD\$\$</b>  |
| Директория<br>FTP-сервера                                             | /mnt/ufs/home/ftp/in            |                        | <b>\$\$FTP\$\$</b> |
| Директория<br>файлов<br>визуализации и<br>web-сервера<br>визуализации | рабочая директория/visu         |                        | \$\$visu\$\$       |

Таблица 4.2.2.1 – Список заместителей, доступных для контроллеров ОВЕН

Например, при указании пути '\$\$USB\$\$/MyTrend.bin' - файл будет сохранен в корне USBнакопителя, подключенного к контроллеру.

Если вы запускаете блок на виртуальном контроллере CODESYS Control Win V3, то пути к файлам должны задаваться в принятом для ОС Windows виде, например 'D:\MyTrend.bin'.

Если в пути присутствуют несуществующие директории - они будут созданы автоматически при создании файла.

Пути к файлам не должно содержать символы кириллицы.

При сохранении файлов тренда на USB- или SD-накопителе крайне важно придерживаться следующих правил:

- перед запуском блока убедитесь, что подключенный накопитель смонтирован. Это можно  $\bullet$ сделать с помощью канала USB mounted (в случае использования USB-накопителя) или MMC mounted (в случае использования SD-накопителя) узла Drives таргет-файла контроллера OBEH;
- перед извлечением накопителя следует остановить работу блока (см п. 4.2.1) и размонтировать накопитель с помощью канала USB unmount или MMC unmount;
- перед запуском блока убедитесь, что размер свободного места на накопителе (см. каналы **USB Free или MMC Free)** больше максимального размера файла, который может быть создан блоком (см. значений полей udiFbMaxBinFileSize и udiFbMaxCsvFileSize экземпляра структуры TREND\_FILE\_PROPERTIES).

Нарушение этих правил может привести к потере исторических данных и нарушению нормальной работы приложения CODESYS.

Более подробная информация об узле **Drives** приведена в документе **CODESYS V3.5. Описание таргет-файлов**. Для работы с узлом в визуализации CODESYS может использоваться диалог **DrivesOwen** из библиотеки [OwenVisuDialogs.](https://owen.ru/forum/showthread.php?t=34327)

![](_page_16_Figure_3.jpeg)

**Рисунок 4.2.2.1 – Внешний вид диалога DrivesOwen из** библиотеки [OwenVisuDialogs](https://owen.ru/forum/showthread.php?t=34327)

Если полю **sPathToBinFile** и/или **sPathToCsvFile** присвоена пустая строка, то соответствующие файлы не будут созданы.

В режиме трассировки (когда вход **xTraceMode** имеет значение **TRUE**) блок не создает никаких файлов.

#### <span id="page-17-0"></span>**4.2.3 Описание форматов файлов**

Бинарный файл (.bin) состоит из заголовка, содержащего информацию, необходимую для корректной обработки файла, и записей. Размер заголовка – 12 байт. Каждая запись занимает 72 байта.

Запись включает в себя:

- Номер записи в файле (тип **UDINT**, размер 4 байта);
- Метку времени записи (тип **DT**, размер 4 байта);
- 8 значений перьев (тип **LREAL**, размер 8∙8 = 64 байта).

Текстовый файл (.csv) состоит из заголовка и записей.

Пример фрагмента .csv-файла:

```
Номер;Дата и время;Перо 1;Перо 2;Перо 3;Перо 4;Перо 5;Перо 6;Перо 7;Перо 8
1;23.08.2023 09:43:56;0,00;23,00;9,00;43,00;56,00;0,00;0,00;0,00 
2;23.08.2023 09:43:57;0,00;23,00;9,00;43,00;57,00;0,00;0,00;0,00 
3;23.08.2023 09:43:58;0,00;23,00;9,00;43,00;58,00;0,00;0,00;0,00 
4;23.08.2023 09:43:59;0,00;23,00;9,00;43,00;59,00;0,00;0,00;0,00 
5;23.08.2023 09:44:00;0,00;23,00;9,00;44,00;0,00;0,00;0,00;0,00 
6;23.08.2023 09:44:01;0,00;23,00;9,00;44,00;1,00;0,00;0,00;0,00 
7;23.08.2023 09:44:02;0,00;23,00;9,00;44,00;2,00;0,00;0,00;0,00 
8;23.08.2023 09:44:03;0,00;23,00;9,00;44,00;3,00;0,00;0,00;0,00 
9;23.08.2023 09:44:04;0,00;23,00;9,00;44,00;4,00;0,00;0,00;0,00
```
Названия перьев формируются на основании значений полей структуры [TREND\\_VISU\\_SETTINGS.](#page-20-0)**astCurves[номер пера].wsRefCurve**.

Длина строки заголовка зависит от значений этих полей, но не может превышать 255 символов (включая символы [CR](https://ru.wikipedia.org/wiki/%D0%9F%D0%B5%D1%80%D0%B5%D0%B2%D0%BE%D0%B4_%D1%81%D1%82%D1%80%D0%BE%D0%BA%D0%B8#%D0%92_ASCII) LF).

Длина строки записи всегда выравнивается до 161 байт (включая символы [CR](https://ru.wikipedia.org/wiki/%D0%9F%D0%B5%D1%80%D0%B5%D0%B2%D0%BE%D0%B4_%D1%81%D1%82%D1%80%D0%BE%D0%BA%D0%B8#%D0%92_ASCII) LF) с помощью NULсимволов (с ASCII-кодом 0x00).

# <span id="page-18-0"></span>**4.3 Структура TREND\_FILE\_SETTINGS**

Структура **TREND\_FILE\_SETTINGS** используется для определения настроек сохранения файлов исторических данных. Более подробная информация об обработке файлов приведена [в п. 4.2.2.](#page-14-0)

![](_page_18_Picture_122.jpeg)

## **Таблица 4.3.1 – Описание элементов структуры TREND\_FILE\_SETTINGS**

# <span id="page-19-0"></span>**4.4 Структура TREND\_FILE\_PROPERTIES**

Структура **TREND\_FILE\_PROPERTIES** содержит максимальные размеры .bin и .csv-файлов в байтах, а также номера последних записей в этих файлах. Поля этой структуры доступны только для чтения.

Для обеспечения возможности дозаписи данных в .csv-файл после перезагрузки контроллера требуется объявить экземпляр структуры в области энергонезависимых переменных (**VAR RETAIN**); в противном случае после перезагрузки контроллера .csv-файл начнет перезаписываться со своей первой записи. .bin-файл продолжается дозаписываться после перезагрузки контроллера независимо от принадлежности экземпляра структуры к области энергонезависимых переменных.

На основании значений полей **udiFbBinLastWriteRecordNumber** и **udiFbCsvLastWriteRecordNumber** можно рассчитать текущие размеры .bin и .csv-файлов в байтах, используя информацию о структуре файлов, приведенную [в п. 4.2.3.](#page-17-0)

**Таблица 4.4.1 – Описание элементов структуры TREND\_FILE\_PROPERTIES**

| Название                      | Тип          | Описание                                                                    |
|-------------------------------|--------------|-----------------------------------------------------------------------------|
| udiFbMaxBinFileSize           | <b>UDINT</b> | Максимально возможный размер .bin-файла тренда в<br>байтах                  |
| udiFbMaxCsvFileSize           | <b>UDINT</b> | Максимально возможный размер .csv-файла тренда в<br>байтах                  |
| udiFbBinLastWriteRecordNumber | <b>UDINT</b> | Номер последней записанной или перезаписанной<br>записи в .bin-файле тренда |
| udiFbCsvLastWriteRecordNumber | <b>UDINT</b> | Номер последней записанной или перезаписанной<br>записи в .csv-файле тренда |

# <span id="page-20-0"></span>4.5 Структура TREND\_VISU\_SETTINGS

Структура **TREND\_VISU\_SETTINGS** используется для изменения внешнего вида элемента. Если требуется изменять внешний вид элемента в процессе работы приложения через диалоги настройки (см. п. 4.7.1), то экземпляр этой структуры должен быть объявлен в области энергонезависимых переменных (VAR RETAIN), чтобы изменения сохранились после перезагрузки контроллера. Обратите внимание, что размер структуры - 23424 байта, а общий размер энергонезависимой памяти контроллеров OBEH - 64 Кб.

Большинство настроек представляют собой поля структур библиотеки VisuElemXYChart, вложенной в библиотеку OwenVisuTools - поскольку графическая часть элемента OwenTrend основана на стандартном элементе Декартовый график XY. Эти структуры будут описаны в следующих пунктах.

Цвета представлены переменными типа DINT и задаются в формате 16#RRGGBB (без альфаканала, определяющего степень прозрачности; для некоторых переменных цвета альфа-канал доступен в виде отдельной переменной типа ВҮТЕ).

| Название               | Тип                                                                 | Описание                                                                                                    |
|------------------------|---------------------------------------------------------------------|----------------------------------------------------------------------------------------------------|
| stXYChart              | OVT. VisuElem XYChart.<br><b>VisuStructXYChart</b>                  | Структура<br>настроек<br>элемента (цвет фона,<br>тип сетки и т. д.)                                                                                                    |
| stXAxis                | OVT. VisuElem XY Chart.<br><b>VisuStructXYChartAxis</b>             | Структура<br>настроек<br>оси Х                                                                                                    |
| astYAxis               | ARRAY [14] OF OVT. VisuElemXYChart.<br><b>VisuStructXYChartAxis</b> | Структура<br>настроек<br>осей Ү                                                                                                    |
| astCurves              | ARRAY [18] OF<br>OVT.VisuElemXYChart.VisuStructXYChartCurve         | Структура<br>настроек<br>перьев                                                                                                    |
| diLegendNameColor      | <b>DINT</b>                                                         | Цвет текста названия<br>пера<br>в<br>легенде<br>элемента                                                                                                    |
| diLegendValueColor     | <b>DINT</b>                                                         | Цвет текста значения<br>пера<br>в<br>легенде<br>элемента                                                                                                    |
| diDateTimeColor        | <b>DINT</b>                                                         | Цвет<br>текста<br>меток<br>времени элемента                                                                                                    |
| diFrameBackgroundColor | <b>DINT</b>                                                         | Цвет фона<br>фрейма<br>элемента<br>(«подложки»)                                                                                                    |
| <b>IrStopValue</b>     | <b>LREAL</b>                                                        | Значение для перьев,<br>с помощью которого<br>отображаются<br>периоды времени, в<br>течение<br>которых<br>был<br>элемент<br>остановлен.<br>Подробнее см.<br>$B$ $\Pi$ .<br>4.2.1 |

Таблица 4.5.1 - Описание элементов структуры TREND\_VISU\_SETTINGS

## <span id="page-21-0"></span>**4.5.1 Структура VisuStructXYChart**

Структура [VisuStructXYChart](https://content.helpme-codesys.com/en/libs/VisuElemXYChart/Current/Public/Structures/VisuStructXYChart.html) из библиотеки [VisuElemXYChart](https://content.helpme-codesys.com/en/libs/VisuElemXYChart/Current/index.html) используется для настройки внешнего вида элемента (цвета фона, типа сетки и т. д.). Для некоторых переменных в качестве типа используются [перечисления](https://content.helpme-codesys.com/en/libs/VisuElemBase/Current/Public-Parts/Enumerations/fld-Enumerations.html) из библиотеки [VisuElemBase,](https://content.helpme-codesys.com/en/libs/VisuElemBase/Current/index.html) которая вложена в библиотеку **VisuElemXYChart**. Для обращения к таким переменным нужно указывать пространства имен обеих библиотек. Пример:

#### VAR

 eGraphImgStyle: VisuElemXYChart[.VisuElemBase.VisuEnumIsotropicType;](https://content.helpme-codesys.com/en/libs/VisuElemBase/4.2.0.0/Public-Parts/Enumerations/VisuEnumIsotropicType.html) END\_VAR

Большинство настроек повторяет настройки вкладки **График XY** из конфигурации элемента [Декартовый график XY.](https://content.helpme-codesys.com/en/CODESYS%20Visualization/_visu_elem_xy_chart.html)

Цвета представлены переменными типа **DINT** и задаются в формате **16#RRGGBB** (без альфаканала, определяющего степень прозрачности; для некоторых переменных цвета альфа-канал доступен в виде отдельной переменной типа **BYTE**).

| Тип фона элемента. Возможные значения:<br>$NO -$ фон отсутствует<br><b>PLAIN</b> - обычный цвет<br><b>VisuEnumXYChart</b><br>eBackgroundType<br><b>GRADIENT</b> - градиентный цвет<br><b>BgType</b><br><b>IMAGE</b> - изображение<br><b>FROM_STYLE</b> - определяется настройками<br>стиля<br>визуализации, выбранного в Менеджере визуализации<br><b>DINT</b><br>diColorBg<br>Цвет фона (для типа фона PLAIN)<br><b>BYTE</b><br>bTranspBg<br>Степень прозрачности фона (для типа фона PLAIN)<br>Второй цвет фона (для типа фона FROM_STYLE и стилей<br>diColorSecondBg<br><b>DINT</b><br>визуализации, в которых фон элемента состоит из двух<br>чередующихся полос)<br><b>VisuStructXYChart</b><br>Структура настроек градиента цвета фона (для типа фона<br><b>BgGradient</b><br>GradientColor<br><b>GRADIENT)</b><br>фонового изображения из пула изображений в<br>ID<br>wslPImage<br><b>WSTRING</b><br>формате "ImagePool.ImageID" (для типа фона IMAGE)<br>Тип масштабирования фонового изображения (для типа<br>фона IMAGE). Возможные значения:<br><b>ISOTROPIC</b> - изображение масштабируется до размеров<br>элемента с сохранением пропорций<br>VisuElemBase.Visu<br>elmgStyle<br>EnumIsotropicType<br>ANISOTROPIC - изображение масштабируется<br>до<br>размеров элемента без сохранения пропорций<br>FIXED - изображение не масштабируется и используется<br>в своем исходном размере<br>Маска прозрачности для фонового изображения (для<br>dilmgTranspColor<br><b>DINT</b><br>типа фона IMAGE) | <b>Название</b> | Тип | Описание |
|----------------------------------------------------------------------------------------------------|-----------------|-----|----------|
|                                                                                                    |                 |     |          |
|                                                                                                    |                 |     |          |
|                                                                                                    |                 |     |          |
|                                                                                                    |                 |     |          |
|                                                                                                    |                 |     |          |
|                                                                                                    |                 |     |          |
|                                                                                                    |                 |     |          |
|                                                                                                    |                 |     |          |
|                                                                                                    |                 |     |          |
|                                                                                                    |                 |     |          |
|                                                                                                    |                 |     |          |
|                                                                                                    |                 |     |          |
|                                                                                                    |                 |     |          |
|                                                                                                    |                 |     |          |
|                                                                                                    |                 |     |          |
|                                                                                                    |                 |     |          |
|                                                                                                    |                 |     |          |
|                                                                                                    |                 |     |          |
|                                                                                                    |                 |     |          |
|                                                                                                    |                 |     |          |
|                                                                                                    |                 |     |          |
|                                                                                                    |                 |     |          |
|                                                                                                    |                 |     |          |
|                                                                                                    |                 |     |          |

**Таблица 4.5.1.1 – Описание элементов структуры VisuStructXYChart**

![](_page_22_Picture_375.jpeg)

![](_page_23_Picture_388.jpeg)

![](_page_24_Picture_76.jpeg)

#### <span id="page-25-0"></span> $4.5.2$ Структура VisuStructXYAxis

Структура VisuStructXYAxis из библиотеки VisuElemXYChart используется для настройки внешнего вида осей элемента (цветов их фона, диапазонов и т. д.).

Большинство настроек повторяет настройки вкладки Оси из конфигурации элемента Декартовый **график XY** 

Цвета представлены переменными типа DINT и задаются в формате 16#RRGGBB (без альфаканала, определяющего степень прозрачности; для некоторых переменных цвета альфа-канал доступен в виде отдельной переменной типа ВҮТЕ).

| Название          | Тип                                       | Описание                                                                                                    |
|-------------------|-------------------------------------------|----------------------------------------------------------------------------------------------------|
| wsAxName          | <b>WSTRING</b>                            | Системное имя оси. Автоматически формируется в<br>конфигурации элемента и не может быть изменено<br>пользователем. Не отображается в элементе                                                                                                    |
| rMin              | <b>REAL</b>                               | Нижняя граница диапазон оси                                                                                                    |
| rMax              | <b>REAL</b>                               | Верхняя граница диапазона оси. Если rMin = rMax, то<br>ось не отображается                                                                                                    |
|                   |                                           | Положение оси. Возможные значения:                                                                                                    |
| ePosition         | <b>VisuEnumXYChart</b>                    | NOVIS - ось не отображается                                                                                                    |
|                   | <b>AxisPosition</b>                       | <b>LEFTSIDE</b> - ось отображается слева от элемента                                                                                                    |
|                   |                                           | RIGHTSIDE - ось отображается справа от элемента                                                                                                    |
| xAutoScale        | <b>BOOL</b>                               | <b>TRUE</b> - включено автомасштабирование диапазона<br>данной оси (т. е. диапазон будет зависеть от значений<br>перьев)                                                                                                    |
| diColor           | <b>DINT</b>                               | Цвет оси                                                                                                    |
| eBackgroundType   | <b>VisuEnumXYChart</b><br>AxType          | Тип фона оси. Возможные значения:<br>$NO -$ фон отсутствует<br><b>PLAIN</b> - обычный цвет<br><b>GRADIENT</b> - градиентный цвет<br><b>IMAGE</b> - изображение                                                                                                    |
| diColorBg         | <b>DINT</b>                               | Цвет фона (для типа фона PLAIN)                                                                                                    |
| bTranspBg         | <b>BYTE</b>                               | Степень прозрачности фона (для типа фона PLAIN)                                                                                                    |
| <b>BgGradient</b> | <b>VisuStructXYChart</b><br>GradientColor | Структура настроек градиента цвета фона (для типа<br>фона GRADIENT)                                                                                                    |
| dwFlags           | <b>DWORD</b>                              | Битовая маска для скрытия отдельных элементов оси.<br>Назначение каждого используемого бита указано в<br>списке глобальных констант GVL_AXIS                                                                                                    |
| wslPImage         | <b>WSTRING</b>                            | ID фонового изображения из пула изображений в<br>формате "ImagePool.ImageID" (для типа фона IMAGE)                                                                                                    |
| elmgStyle         | VisuElemBase.Visu<br>EnumIsotropicType    | Тип масштабирования фонового изображения (для<br>типа фона <b>IMAGE</b> ). Возможные значения:<br><b>ISOTROPIC</b><br>изображение<br>масштабируется<br>до<br>размеров элемента с сохранением пропорций<br>ANISOTROPIC - изображение масштабируется до<br>размеров элемента без сохранения пропорций<br><b>FIXED</b><br>изображение<br>масштабируется<br>не<br>и<br>используется в своем исходном размере |

Таблица 4.5.2.1 - Описание элементов структуры VisuStructXYChartAxis

![](_page_26_Picture_7.jpeg)

#### <span id="page-27-0"></span> $4.5.3$ Структура VisuStructXYCurve

Структура VisuStructXYCurve из библиотеки VisuElemXYChart используется для настройки внешнего вида перьев элемента (их цветов, названий и т. д.).

Большинство настроек повторяет настройки вкладки Кривые из конфигурации элемента Декартовый график XY.

Цвета представлены переменными типа DINT и задаются в формате 16#RRGGBB (без альфаканала, определяющего степень прозрачности; для некоторых переменных цвета альфа-канал доступен в виде отдельной переменной типа ВҮТЕ).

| Название          | Тип                                      | Описание                                                                                                    |
|-------------------|------------------------------------------|----------------------------------------------------------------------------------------------------|
| uiUpdate          | <b>UINT</b>                              | При каждом изменении значения этой переменной<br>Переменная<br>Происходит<br>перерисовка<br>пера.<br>изменяется со стороны ФБ OwenTrend                                                                                               |
| xNoVis            | <b>BOOL</b>                              | Управление видимостью пера (TRUE - перо не<br>отображается)                                                                                                    |
| wsCvName          | <b>WSTRING</b>                           | Системное имя пера. Автоматически формируется в<br>конфигурации элемента и не может быть изменено<br>пользователем. Не отображается в элементе                                                                                        |
| wsAxAttach        | <b>WSTRING</b>                           | Имя оси, к которой прикреплено перо. Не может быть<br>изменено пользователем. По умолчанию в элементе<br>OwenTrend все перья прикреплены к оси AxisY1.<br>Изменить это можно только путем редактирования<br>библиотеки (см. п. 4.7.3) |
|                   |                                          | Тип пера. Возможные значения:                                                                                                    |
| eCharType         | <b>VisuEnumXYChart</b>                   | $LINE - ЛИНИЯ$                                                                                                    |
|                   | CvChartType                              | <b>BAR</b> - гистограмма                                                                                                    |
|                   |                                          | <b>AREA</b> - область                                                                                                    |
| diColor           | <b>DINT</b>                              | Цвет пера                                                                                                    |
|                   | <b>VisuEnumXYChart</b><br>LineType       | Тип линии пера. Возможные значения:                                                                                                    |
|                   |                                          | $LINE - \pi$                                                                                                    |
| eLineType         |                                          | STEP_LOW - «ступеньки» вниз                                                                                                    |
|                   |                                          | STEP_HIGH - «ступеньки» вверх                                                                                                    |
|                   |                                          | <b>ONLY_POINTS</b> - точки                                                                                                    |
|                   |                                          | Стиль линии пера. Возможные значения:                                                                                                    |
|                   |                                          | PS_SOLID - сплошная                                                                                                    |
|                   |                                          | PS_DASH - штриховая                                                                                                    |
| eLineStyle        | VisuElemBase.<br><b>VisuEnumPenStyle</b> | PS_DOT - пунктирная<br>PS_DASHDOT - штрихпунктирная                                                                                                    |
|                   |                                          | PS_DASHDOTDOT - ШТРИХПУНКТИРНАЯ С ДВОЙНЫМ                                                                                                    |
|                   |                                          | пунктиром                                                                                                    |
|                   |                                          | PS_HOLLOW - прозрачная                                                                                                    |
| <b>iLineWidth</b> | <b>INT</b>                               | Ширина линии пера                                                                                                    |
|                   |                                          |                                                                                                    |

Таблица 4.5.3.1 - Описание элементов структуры VisuStructXYChartCurve

![](_page_28_Picture_352.jpeg)

# <span id="page-29-0"></span>**4.6 Фрейм OwenTrendFrame**

Графическая часть элемента представлена фреймом **OwenTrendFrame**.

Для использования фрейма пользователю требуется разместить на экране визуализации стандартный графический элемент **Фрейм** или **Набор вкладок**, выбрать в нем экран фрейма элемента из библиотеки **OwenVisuTools** и на вкладке **Ссылки** привязать экземпляр функционального блока элемента.

![](_page_29_Figure_4.jpeg)

**Рисунок 4.6.1 – Привязка экземпляра ФБ к фрейму**

Фрейм **OwenTrendFrame** включает в себя:

- график (стандартный элемент CODESYS [Декартовый график XY\)](https://content.helpme-codesys.com/en/CODESYS%20Visualization/_visu_elem_xy_chart.html). График отображает 300 точек. Новые точки добавляются на график в направлении «справа налево»;
- легенду, расположенную справа от графика;
- элементы управления, расположенные под графиком.

Число элементов легенды зависит от числа перьев (см. вход **usiValuesCount** ФБ [OwenTrend](#page-7-0)**).** В легенде отображаются названия перьев (если они заданы с помощью диалога [OwenTrendAxisAndCurveSettingsDialog](#page-31-1) или с помощью полей структуры [TREND\\_VISU\\_SETTINGS.](#page-20-0)**astCurves[номер пера].wsRefCurve**) и их текущие значения. В случае включения курсора графика (см. ниже) в легенде отображаются значения перьев под курсором. С помощью галочек можно управлять видимостью перьев. При наведении курсора мыши на галочку отображается всплывающая подсказка с текстом «Перо №», где № – номер соответствующего галочке пера.

Элементы управления описаны в таблице ниже.

![](_page_29_Picture_254.jpeg)

![](_page_29_Picture_255.jpeg)

![](_page_30_Picture_177.jpeg)

![](_page_30_Picture_2.jpeg)

## **ПРИМЕЧАНИЕ**

![](_page_30_Picture_4.jpeg)

К

Если нажать кнопку **или до записи в .bin-файл первой страницы тренда**, то будут отображаться текущие данные, циклически обновляемые с периодом

[\(TREND\\_FILE\\_SETTINGS.](#page-18-0)**tSampleTime** ∙ [TREND\\_FILE\\_SETTINGS.](#page-18-0)**udiSaveBinPeriod**).

При этом отрисовка графика будет производиться в направлении «слева направо».

После записи первой страницы тренда в bin-файл циклическое обновление отображаемых данных прекратится.

Внешний вид элемента может быть изменен пользователем для соответствия требованиям к визуализации его проекта. Информация о доступных способах изменения внешнего вида элемента приведена в следующем пункте.

## <span id="page-31-0"></span>**4.7 Кастомизация внешнего вида элемента**

Кастомизация внешнего элемента возможно тремя способами:

- с помощью диалого[в OwenTrendMainSettingsDialog](#page-31-1) и OwenTrendAxisAndCurveSettingsDialog. открываемых непосредственно из фрейма [OwenTrendFrame;](#page-29-0)
- с помощью изменения полей структуры **TREND VISU SETTINGS** из кода программы пользователя;
- с помощью [редактирования](#page-34-0) визуализаций библиотеки **OwenVisuTools**.

#### <span id="page-31-1"></span>**4.7.1 Использование диалогов OwenTrendMainSettingsDialog и OwenTrendAxisAndCurveSettingsDialog**

Диалоги **OwenTrendMainSettingsDialog** и **OwenTrendAxisAndCurveSettingsDialog** позволяют менять ряд визуальных настроек элемента непосредственно через визуализацию CODESYS.

Открытие диалогов происходит с помощью кнопок  $\sim$  и  $\sim$  , размешенных в фрейме [OwenTrendFrame.](#page-29-0)

ö۴

Изменение настроек возможно только в том случае, если элемент находится в работе (т. е. если его вход **xEnable** имеет значение **TRUE**).

Значения настроек сохраняются в экземпляре структуры TREND VISU SETTINGS, указатель на которую передается на вход блока **pstTrendVisuSettings**. При использовании диалогов для изменения настроек элемента экземпляр этой структуры должен быть объявлен в области энергонезависимых переменных (**VAR RETAIN**), чтобы изменения сохранились после перезагрузки контроллера. *Обратите внимание*, что размер структуры – **23424 байта**, а общий размер энергонезависимой памяти контроллеров ОВЕН – **64 Кб**.

В каждом диалоге есть кнопка **Считать текущие настройки**, которая используется для считывания и отображения текущих значений настроек. Сохранение новых значений настроек происходит по нажатию на кнопку **Применить**.

![](_page_31_Figure_12.jpeg)

**Рисунок 4.7.1.1 – Внешний вид диалога OwenTrendMainSettingsDialog**

## **Таблица 4.7.1.1 – Связь между параметрами диалога OwenTrendMainSettingsDialog и полями структуры TREND\_VISU\_SETTINGS**

![](_page_32_Picture_171.jpeg)

Диалог **OwenTrendAxisAndCurveSettingsDialog** применяется для изменения настроек осей графика и его перьев. Для переключения между осями и перьями используются кнопки Пред. ось/След. ось и Пред. перо/След. перо соответственно. При нажатии на кнопку Применить сохраняются значения настроек только тех осей/перьев, для которых была установлена галочка Записать при применении. Галочка, расположенная рядом с параметром Настраиваемая ось, позволяет управлять видимостью данной оси.

![](_page_32_Figure_4.jpeg)

**Рисунок 4.7.1.2 – Внешний вид диалога OwenTrendAxisAndCurveSettingsDialog**

#### Таблица 4.7.1.2 - Связь между параметрами диалога OwenTrendAxisAndCurveSettingsDialog и полями структуры TREND\_VISU\_SETTINGS

![](_page_33_Picture_45.jpeg)

#### <span id="page-33-0"></span> $4.7.2$ Изменение значений полей структуры TREND\_VISU\_SETTINGS из кода программы

Значения полей структуры TREND VISU SETTINGS могут изменять из кода программы. Чтобы изменения настроек сохранились после перезагрузки контроллера - экземпляр этой структуры должен быть объявлен в области энергонезависимых переменных (VAR RETAIN). Обратите внимание, что размер структуры - 23424 байта, а общий размер энергонезависимой памяти контроллеров OBEH - 64 Кб.

Для изменения настроек требуется:

- остановить работу элемента, присвоив входу xEnable экземпляра ФБ OwenTrend значение  $\bullet$ **FALSE:**
- изменить значения нужные полей экземпляра структуры TREND\_VISU\_SETTINGS;
- запустить элемент, присвоив входу xEnable экземпляра ФБ OwenTrend значение TRUE.

#### <span id="page-34-0"></span>**4.7.3 Редактирование визуализаций библиотеки**

Библиотека **OwenVisuTools** распространяется в виде файла формата **.library** и может быть открыта для редактирования в среде CODESYS. Это позволяет изменить внешний вид фреймов и диалогов библиотеки. При редактировании обратите внимание на настройки элементов (привязанные переменные, настроенные события и т. д.) – они напрямую влияют на корректность работы визуальной части элемента.

![](_page_34_Picture_3.jpeg)

#### **ПРИМЕЧАНИЕ**

POU библиотеки, реализующие логику работы элемента, недоступны для редактирования.

После внесения изменений требуется в узле **Информация о проекте** на вкладке **Общее** отредактировать название компании-разработчика, заголовок и версию библиотеки, чтобы получить возможность отличать модифицированную библиотеку от исходной.

![](_page_34_Picture_97.jpeg)

**Рисунок 4.7.3.1 – Редактирование информации библиотеки**

После этого следует сохранить библиотеку, заново [установить ее в CODESYS](#page-3-1) и передобавить в [менеджер библиотек проекта.](#page-4-0)